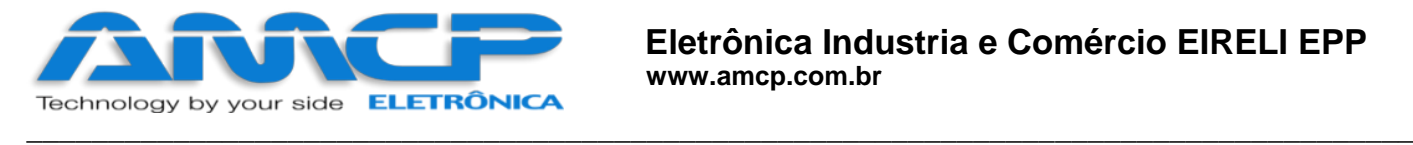

# **VISUALIZADOR DE CICLOS**

# **MEGA-CA TC/TERMO**

# **Ver 2.0**

**23/06/2017**

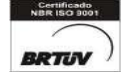

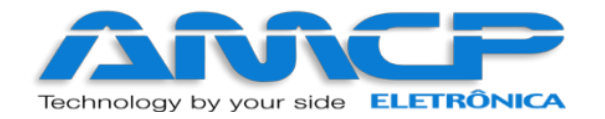

## Sumário

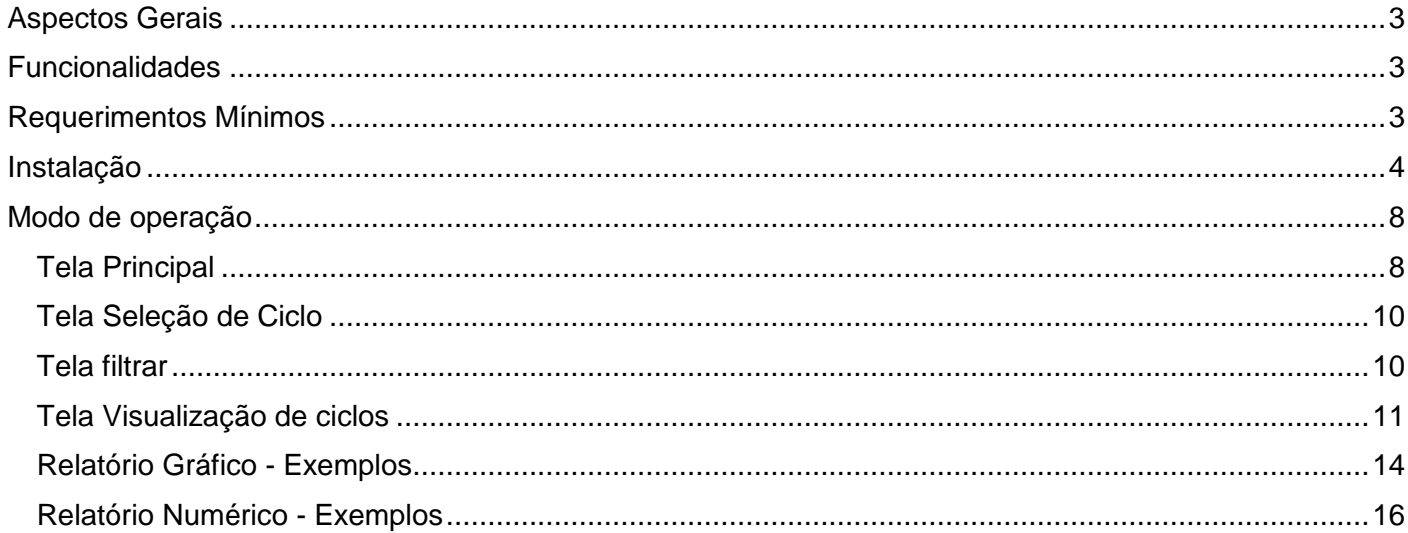

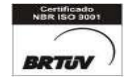

 $-2-$ 

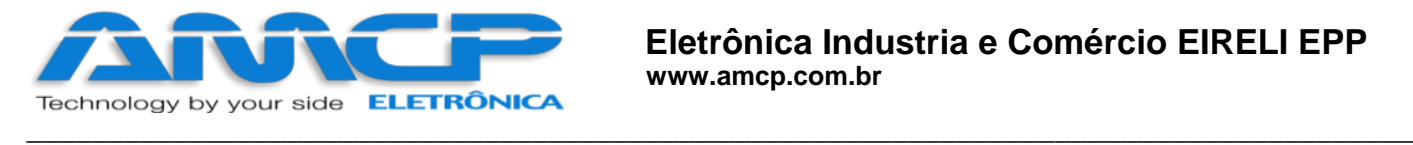

## <span id="page-2-0"></span>Aspectos Gerais

O software visualizador de Ciclos, tem como principal objetivo, proporcionar de maneira simples e eficiente a visualização e geração de relatórios dos ciclos gerados pelos equipamentos MEGA-CA TC/TERMO.

### <span id="page-2-1"></span>Funcionalidades

Com o software Visualizador de Ciclos é possível:

- Identificar em qual equipamento foi gerado o arquivo (MEGA-CA TC ou MEGA-CA TERMO)
- Exibir os arquivos de ciclos no diretório selecionado
- Realizar um filtro dos ciclos, contemplando a filtragem por: Período, Lote ou Equipamento
- Visualizar ciclos em dois modos de exibição: Gráfico e Numérico
- Exportar Relatórios em PDF

### <span id="page-2-2"></span>Requerimentos Mínimos

- Ambiente Microsoft Windows
- Processador 1GHz
- 2 GB RAM
- 50 MB de Espaço livre em disco para a instalação
- Resolução de 1024×768 ou superior
- Mouse ou outros dispositivos apontadores
- Net Framework 4.5
- PDF Reader

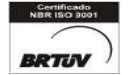

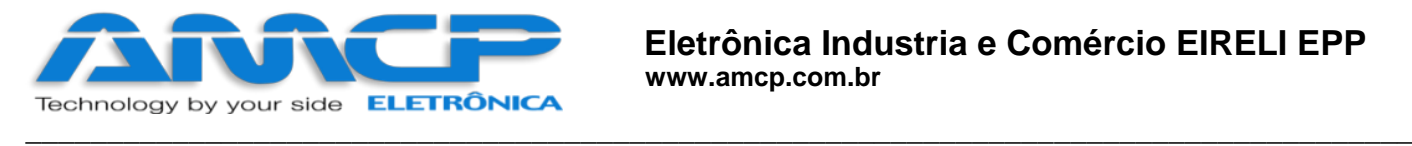

## <span id="page-3-0"></span>Instalação

- 1. Faça o Download do arquivo de instalação pelo link: <http://www.amcp.com.br/downloads/MEGA-CA-Setup.zip>
- 2. Vá até o local de Download

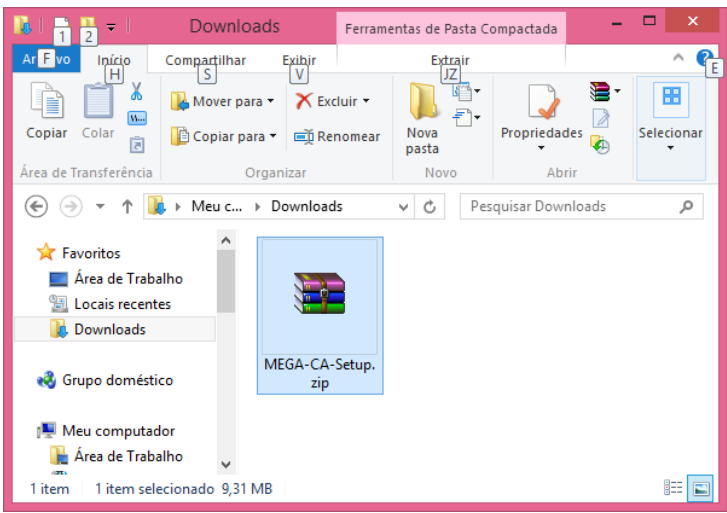

3. Extraia o arquivo compactado utilizando qualquer software de compressão

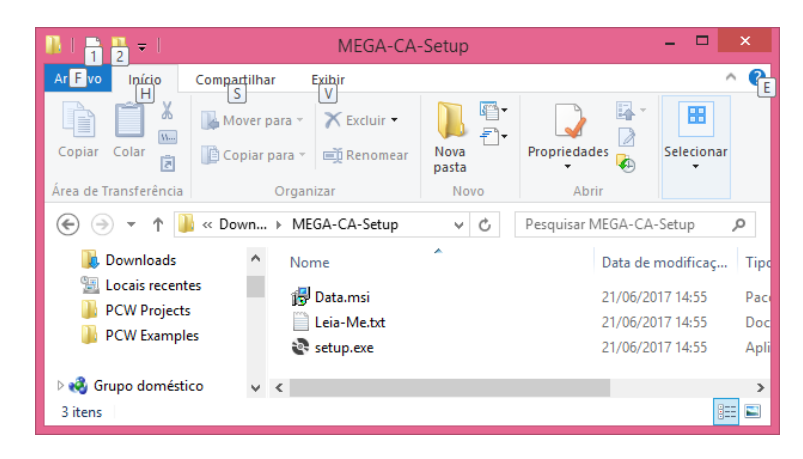

*Figura 1 - Arquivos já extraídos*

- 4. Recomenda-se desabilitar o software antivírus durante a instalação
- 5. No local contendo os arquivos descompactados de duplo clique no arquivo "setup.exe"

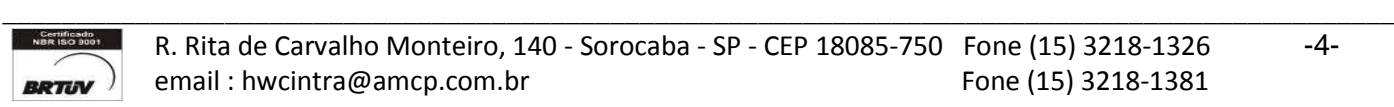

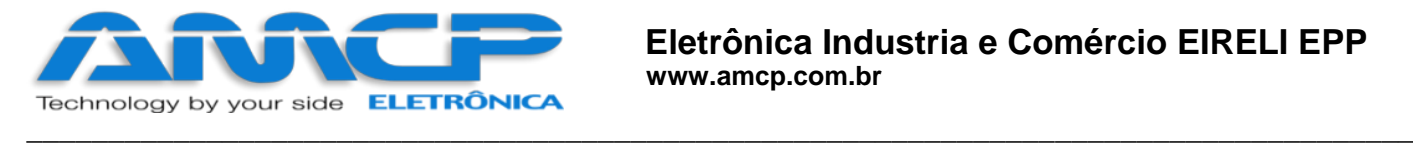

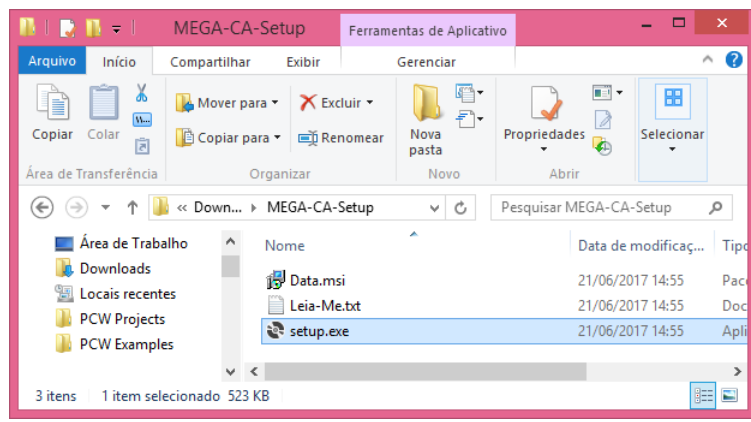

6. Será aberto um assistente de instalação, siga o assistente pressionando o Botão "Next"e conclua a instalação clicando em "Close"

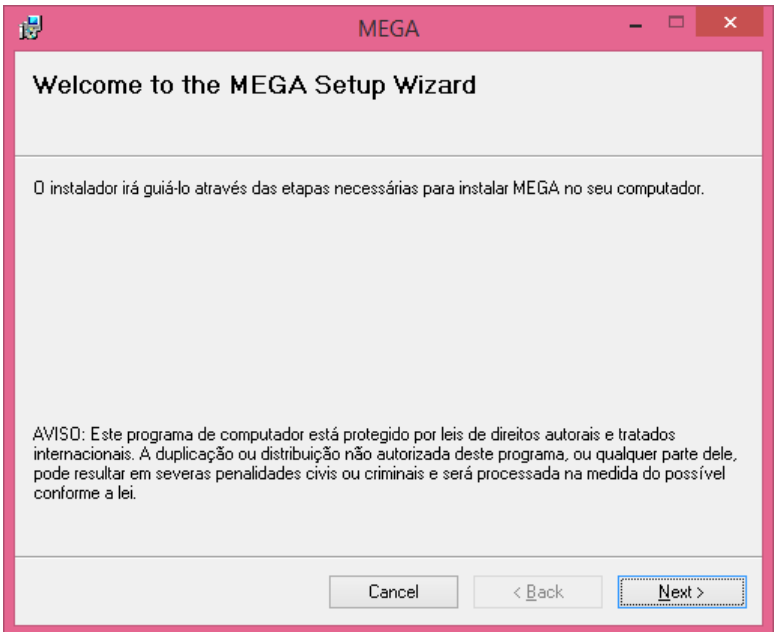

*Figura 2 - Instalação Etapa 1 de 4*

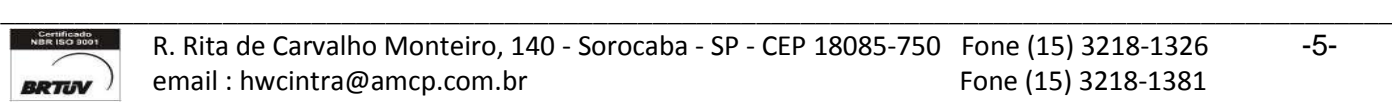

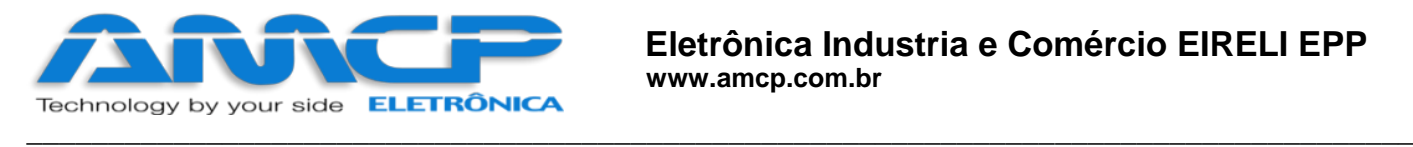

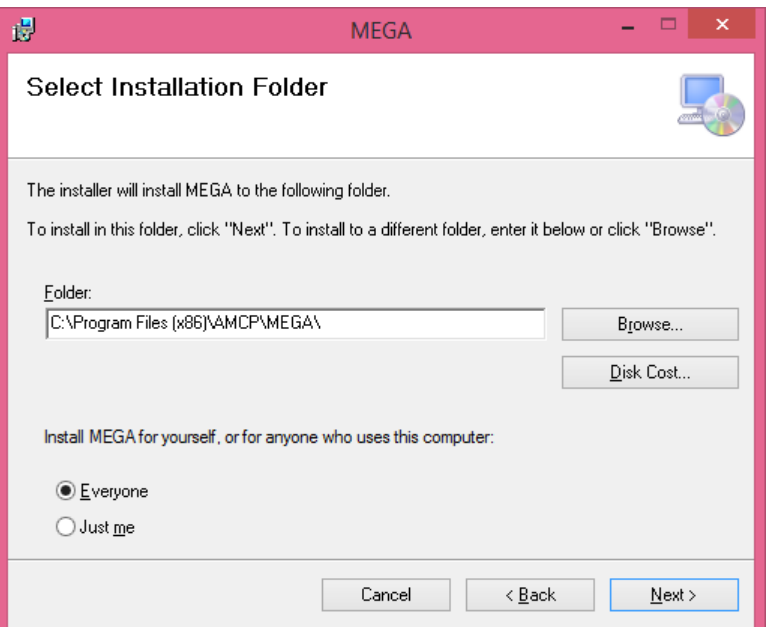

*Figura 3 - Etapa 2 de 4*

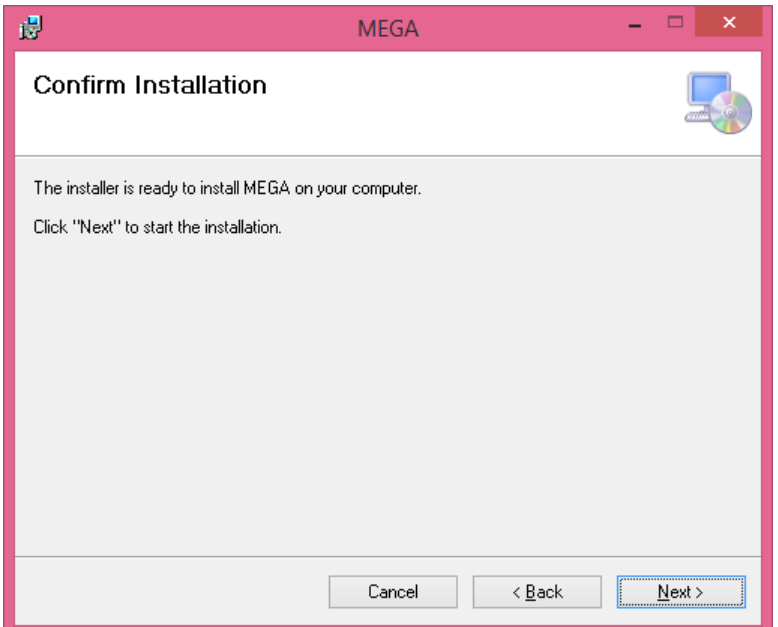

*Figura 4 - Instalação Etapa: 3 de 4*

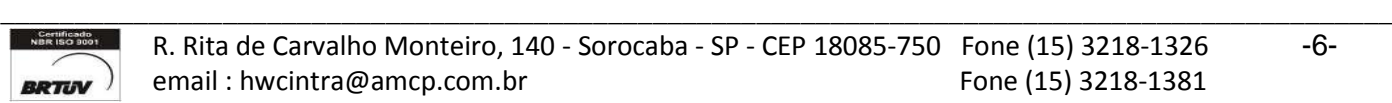

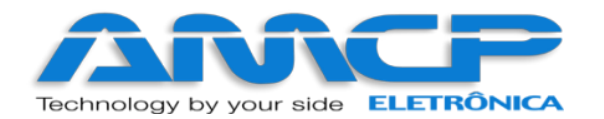

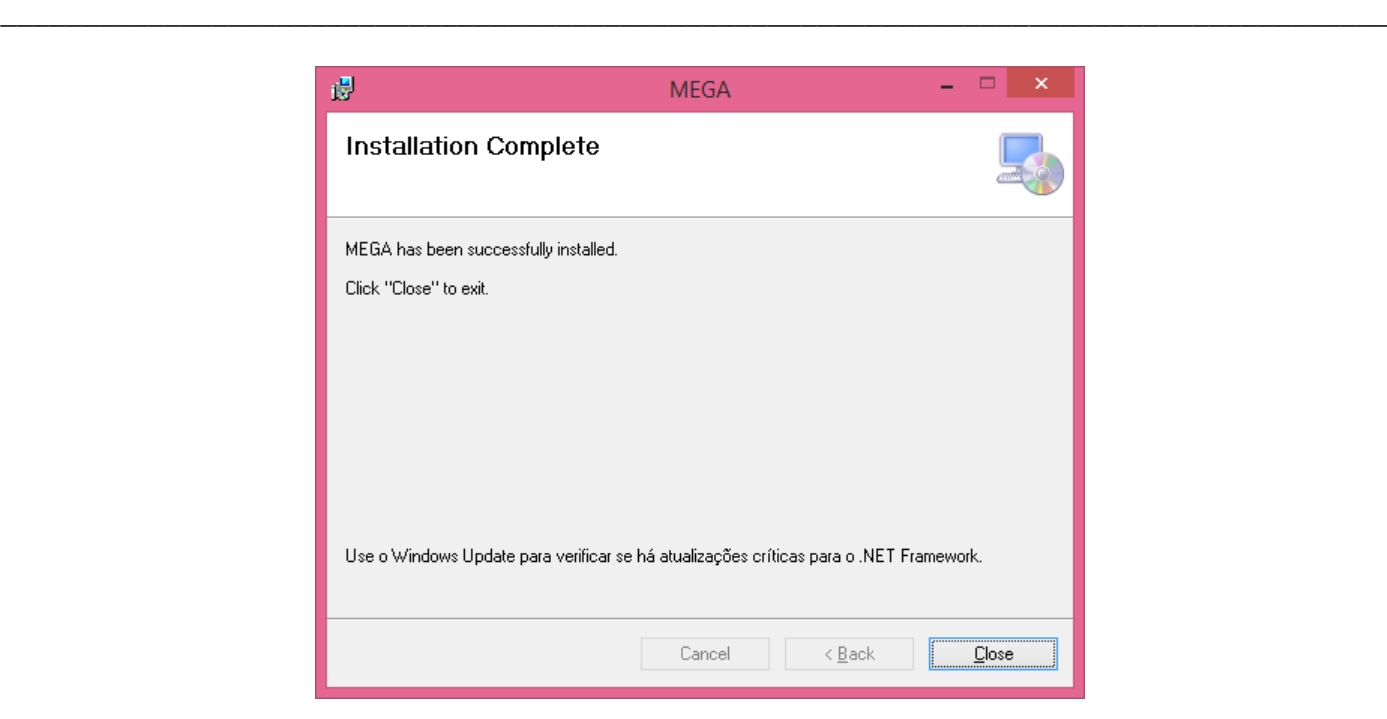

*Figura 5 - Instalação Etapa 4 de 4*

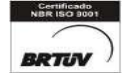

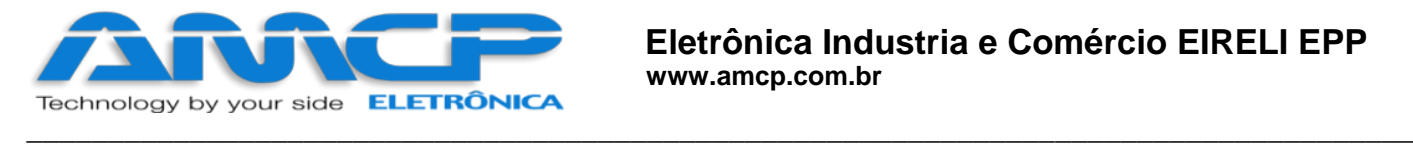

## <span id="page-7-0"></span>Modo de operação

1. Para executar o programa, acesse o seguinte ícone na Área de trabalho

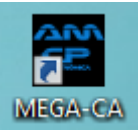

2. Aguarde a inicialização

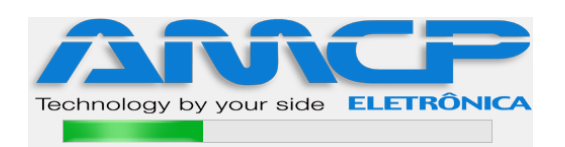

3. Será aberta a seguinte tela

#### <span id="page-7-1"></span>Tela Principal

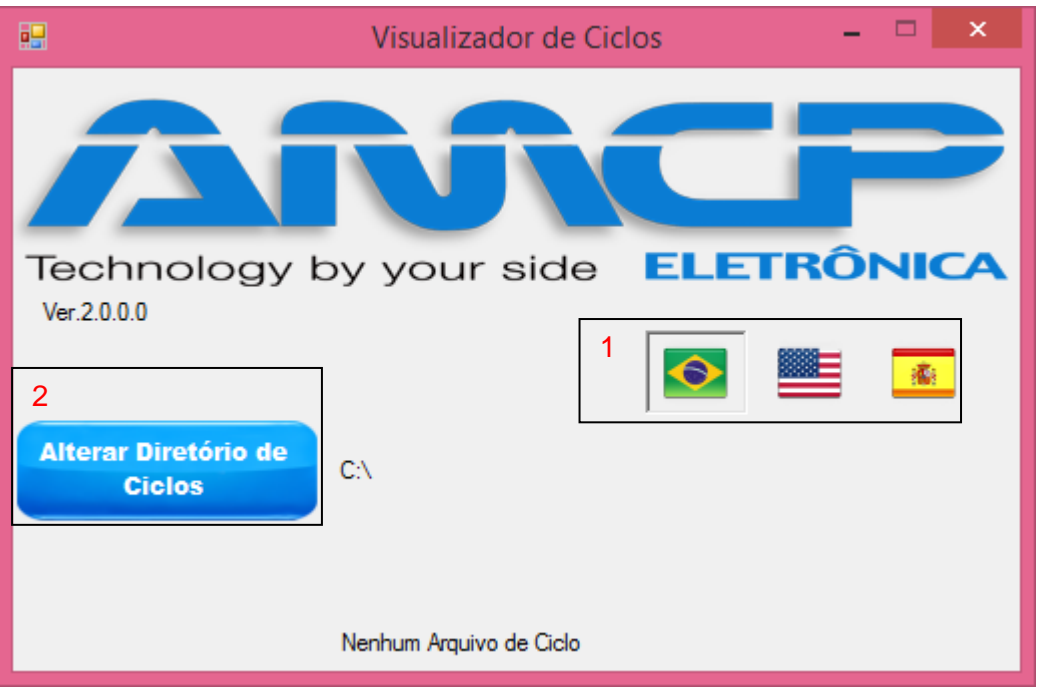

4. Caso seja necessário alterar o idioma, dê um clique sobre a bandeira correspondente ao idioma (1).

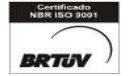

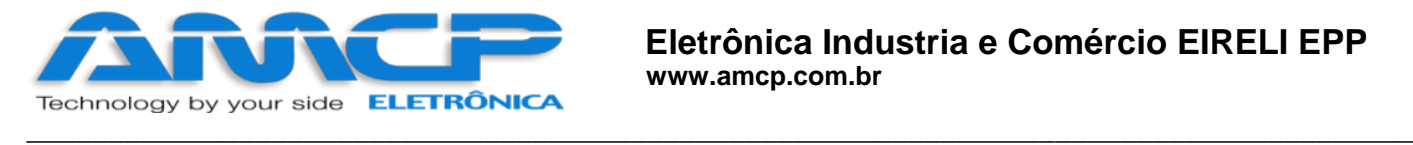

5. Clique no botão "Selecionar" ou "alterar o diretório de ciclos" (2), será aberto um diálogo, navegue até a pasta que contém os arquivos de ciclo e aperte OK.

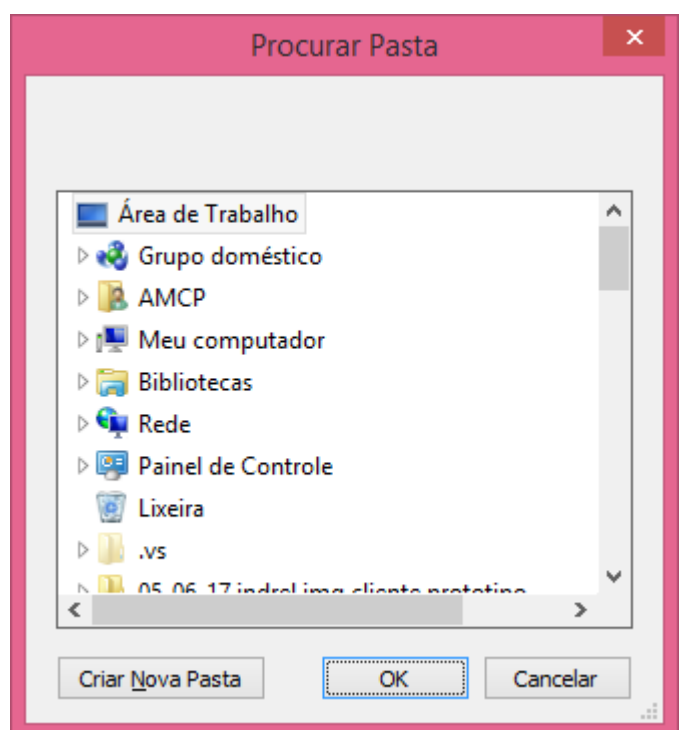

*Figura 6 - Seleção de Diretório*

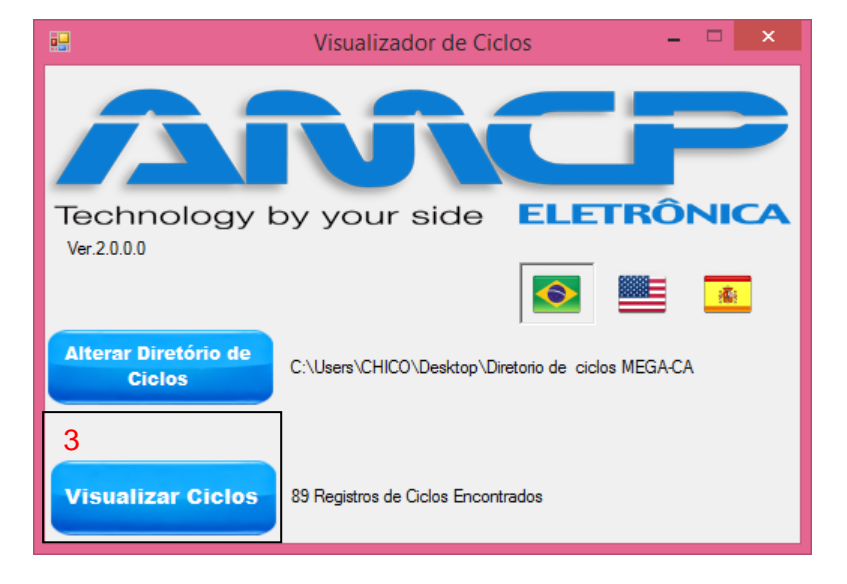

6. Clique no botão Visualizar Ciclos (3). NOTA: Está opção somente será exibida, caso o diretório possua algum arquivo de ciclo.

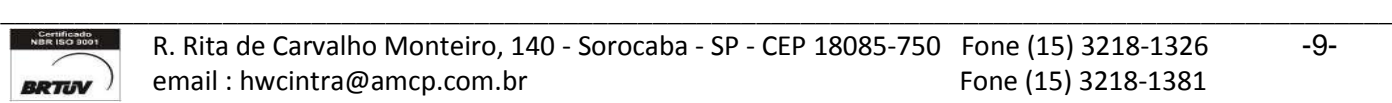

7. Ao acessar o Botão visualizar ciclos, será exibida a seguinte tela:

<span id="page-9-0"></span>**\_\_\_\_\_\_\_\_\_\_\_\_\_\_\_\_\_\_\_\_\_\_\_\_\_\_\_\_\_\_\_\_\_\_\_\_\_\_\_\_\_\_\_\_\_\_\_\_\_\_\_\_\_\_\_\_\_\_\_\_\_\_\_\_\_\_\_\_\_\_\_\_\_\_\_\_\_\_\_\_\_\_\_\_\_**

#### Tela Seleção de Ciclo Selecione um Ciclo **4**5 12/06/2017 14:24:39 Lote: 28 TERMO 14/06/2017 11:10:41 Lote: 2 MEGA **Visualizar** 21/06/2017 10:04:15 Lote: 52 MEGA<br>21/06/2017 10:04:15 Lote: 52 MEGA<br>21/06/2017 10:07:38 Lote: 54 MEGA 21/06/2017 13:20:13 Lote: 21 MEGA<br>21/06/2017 13:20:13 Lote: 2 MEGA<br>21/06/2017 13:30:54 Lote: 5 MEGA<br>21/06/2017 16:48:39 Lote: 25 MEGA<br>22/06/2017 09:32:48 Lote: 0 MEGA 6 **Filtrar** 22/06/2017 09:42:45 Lote: 2017 MEGA 22/06/2017 09:55:58 Lote: 2018 MEGA 22/06/2017 14:33:16 Lote: 126 MEGA 7 **Voltar**

Uma lista contendo os ciclos localizados no diretório é exibida<sup>4</sup>, é permitido selecionar um ciclo, dando um clique simples, e visualizar, com o clique duplo conduzindo a Tela Visualização de ciclos (ETAPA 8)

Ao pressionar o botão Visualizar<sup>5</sup> é carregada a tela Visualização de ciclos (ETAPA 8)

O botão Visualizar<sup>5</sup> permite visualizar o ciclo selecionado no controle 4

Caso necessário pode ser realizado/desfeito um filtro (período, lote ou produto) utilizando o controle 6

O botão voltar<sup>7</sup> retorna a tela principal

<span id="page-9-1"></span>8. Ao ser acessado o filtro será exibida a seguinte tela

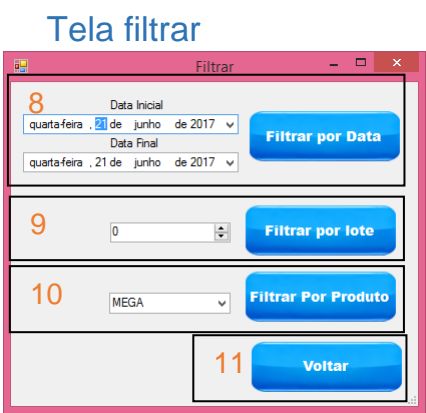

Basta preencher o campo desejado a esquerda e selecionar o tipo de filtro correspondente a direita, filtrar por Data<sup>8</sup>, filtrar por lote<sup>9</sup> ou filtrar por Produto<sup>10</sup>; automaticamente será redirecionado para tela Seleção de Ciclo

Para voltar a tela anterior basta clicar em voltar $11$ 

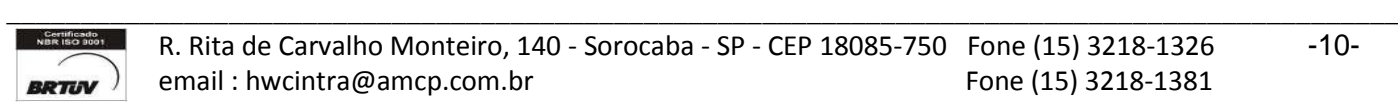

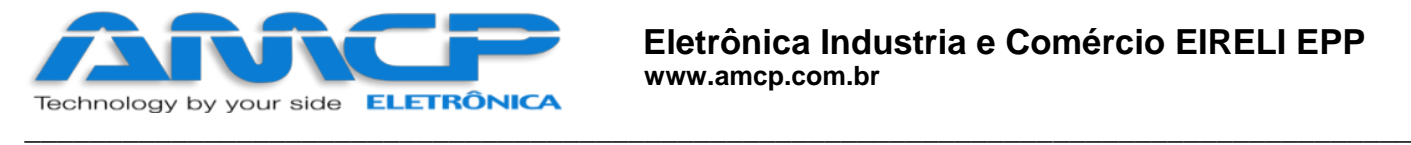

 $\overline{a}$ 

#### <span id="page-10-0"></span>Quando ativada a visualização do ciclo, é exibida a seguinte tela

#### Tela Visualização de ciclos

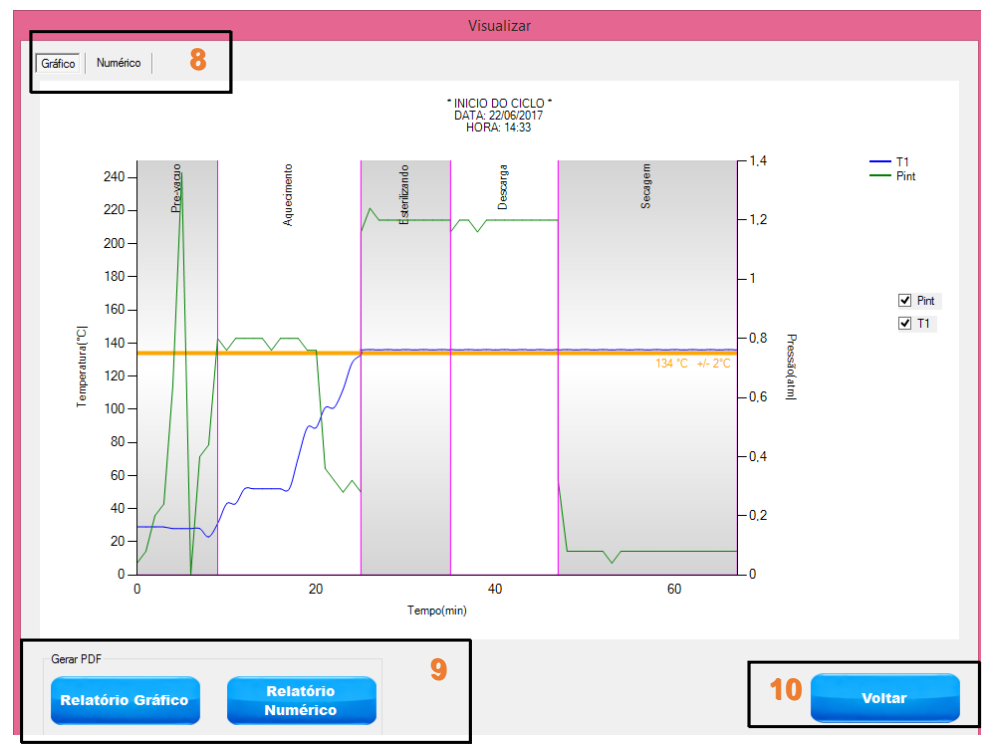

*Figura 8 - Visualização de ciclo em modo Gráfico MEGA-CA TC*

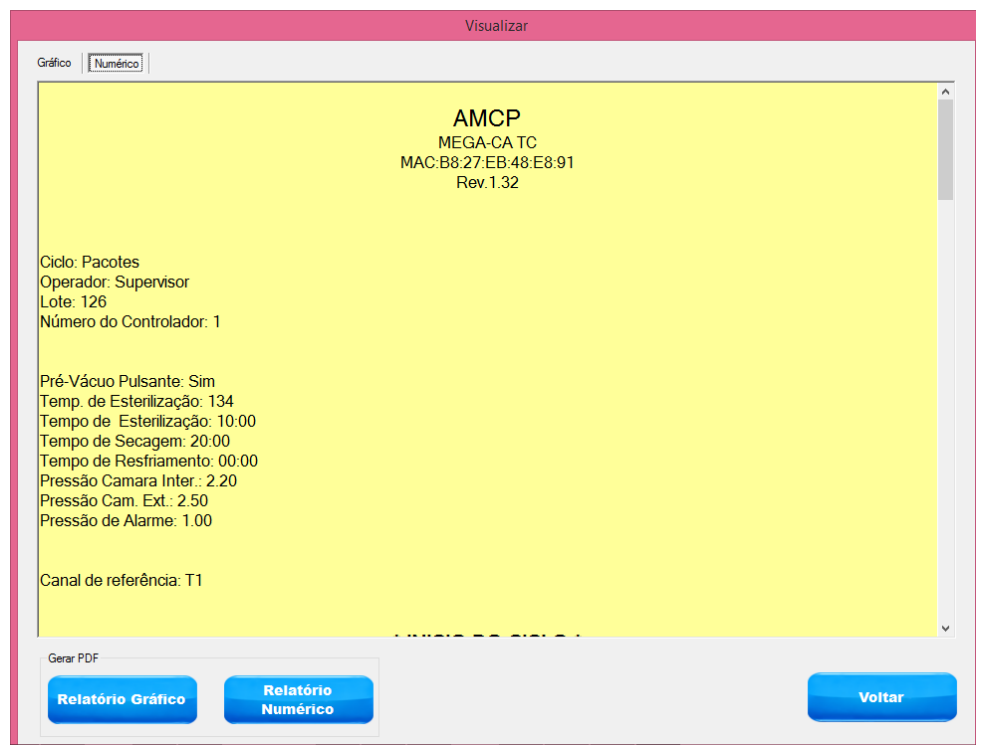

*Figura 7 - Visualização de Ciclo em modo Numérico MEGA-CA TC*

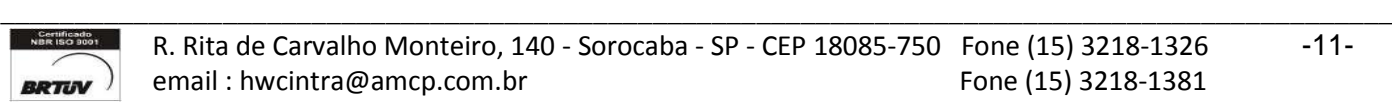

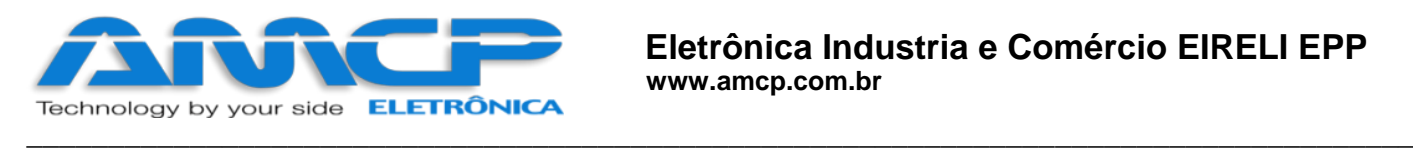

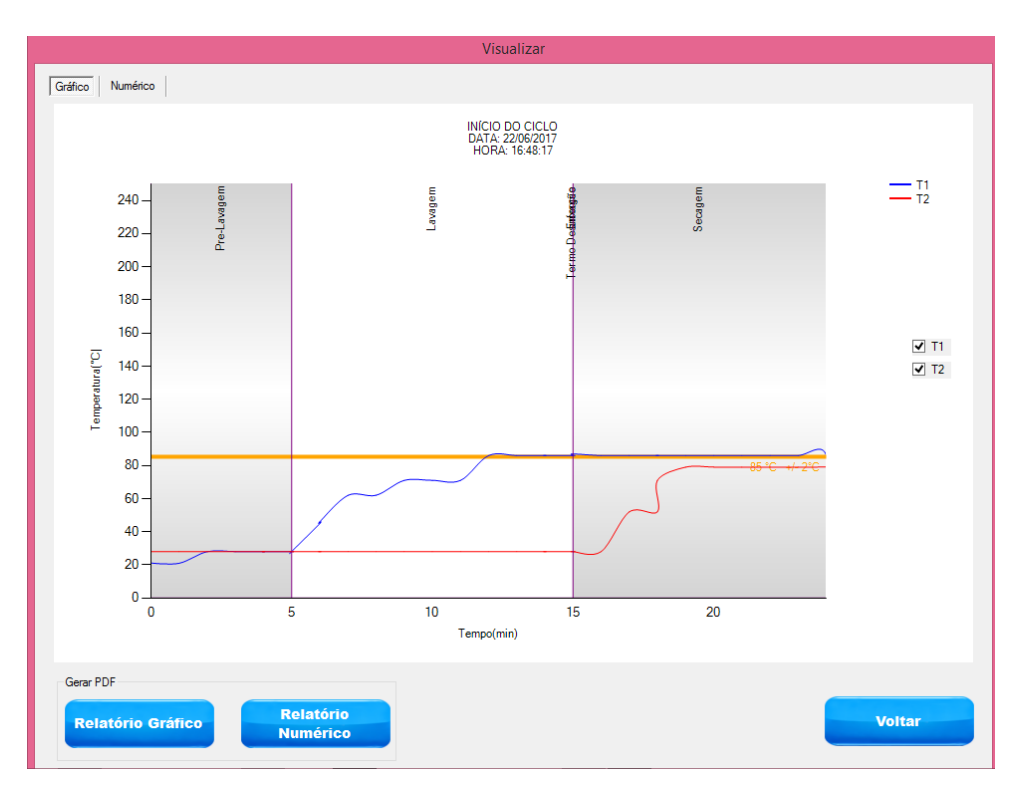

*Figura 9 - Visualização de Ciclo em modo Gráfico MEGA-CA TERMO*

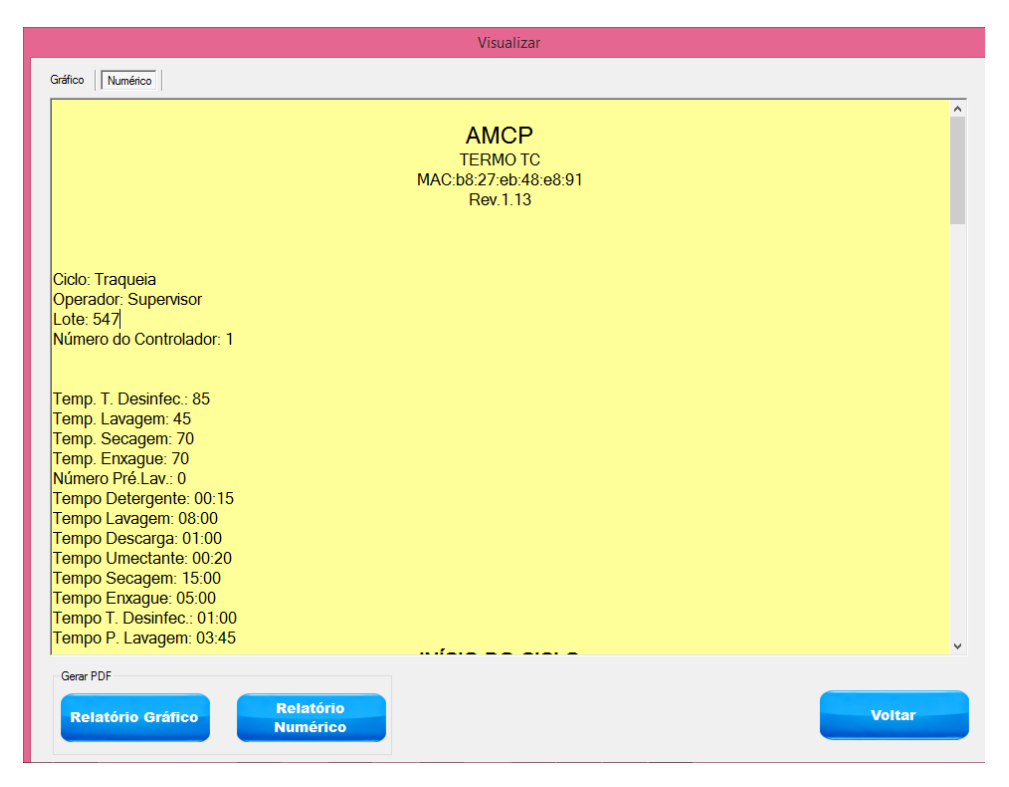

*Figura 10 - Visualização de Ciclo em modo Numérico MEGA-CA TERMO*

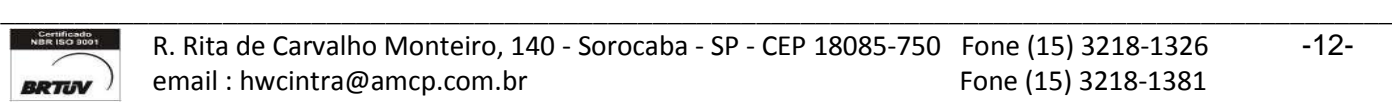

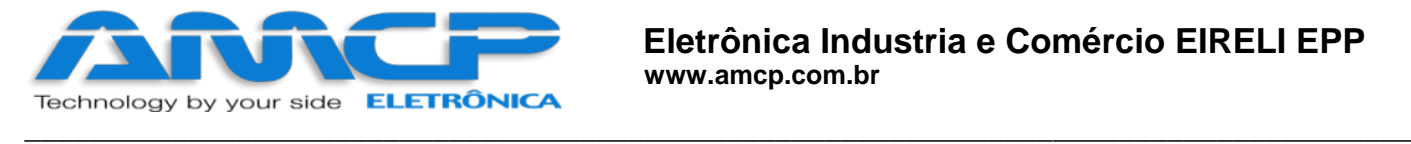

Para alternar o modo de relatório entre Gráfico ou Numérico utilize o controle 8

Para gerar o arquivo em PDF, é utilizado o controle 9, podendo ser escolhido qual tipo de relatório será gerado, ao ser acionado, será aberto um diálogo, selecione o local onde deseja salvar o arquivo e clique em salvar

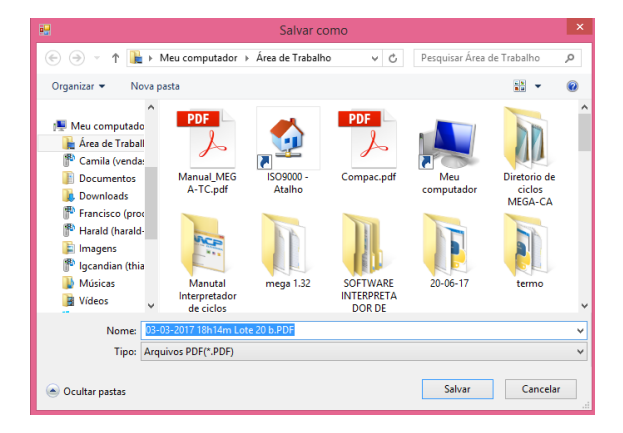

*Figura 11 - Gerar PDF - Diálogo Salvar como*

Para voltar a tela anterior utilize o botão voltar<sup>10</sup>

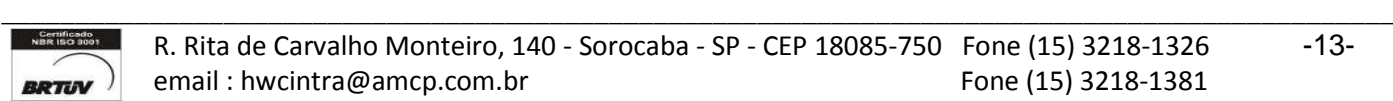

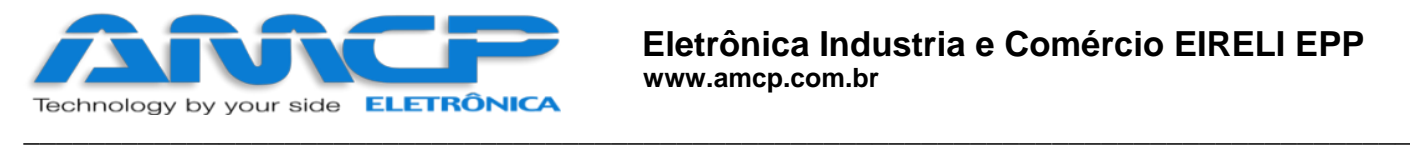

#### <span id="page-13-0"></span>Relatório Gráfico - Exemplos

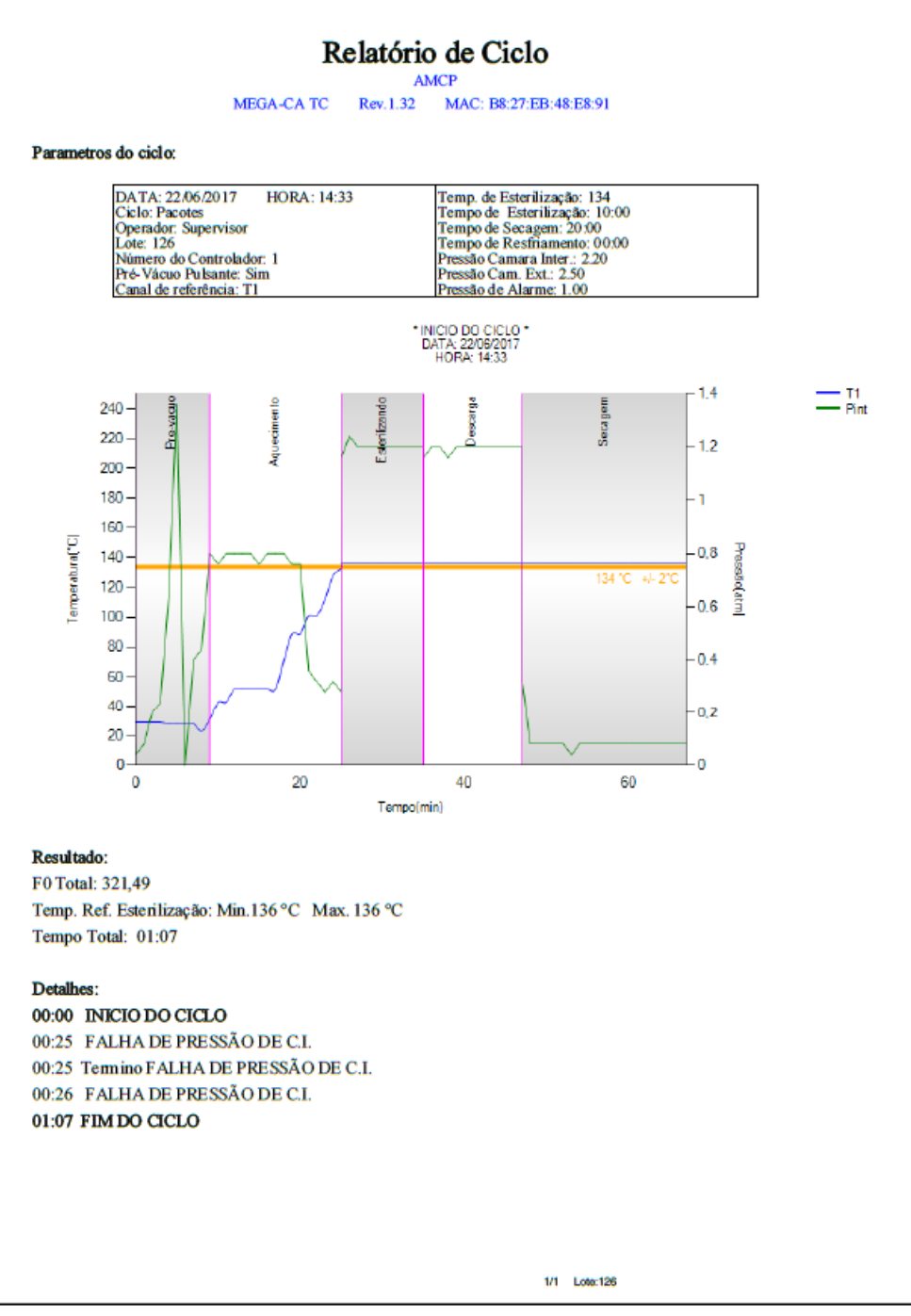

*Figura 12 - Relatório Gráfico MEGA-CA TC*

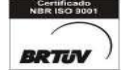

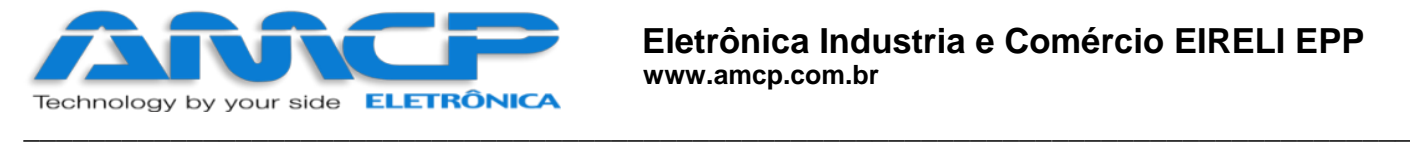

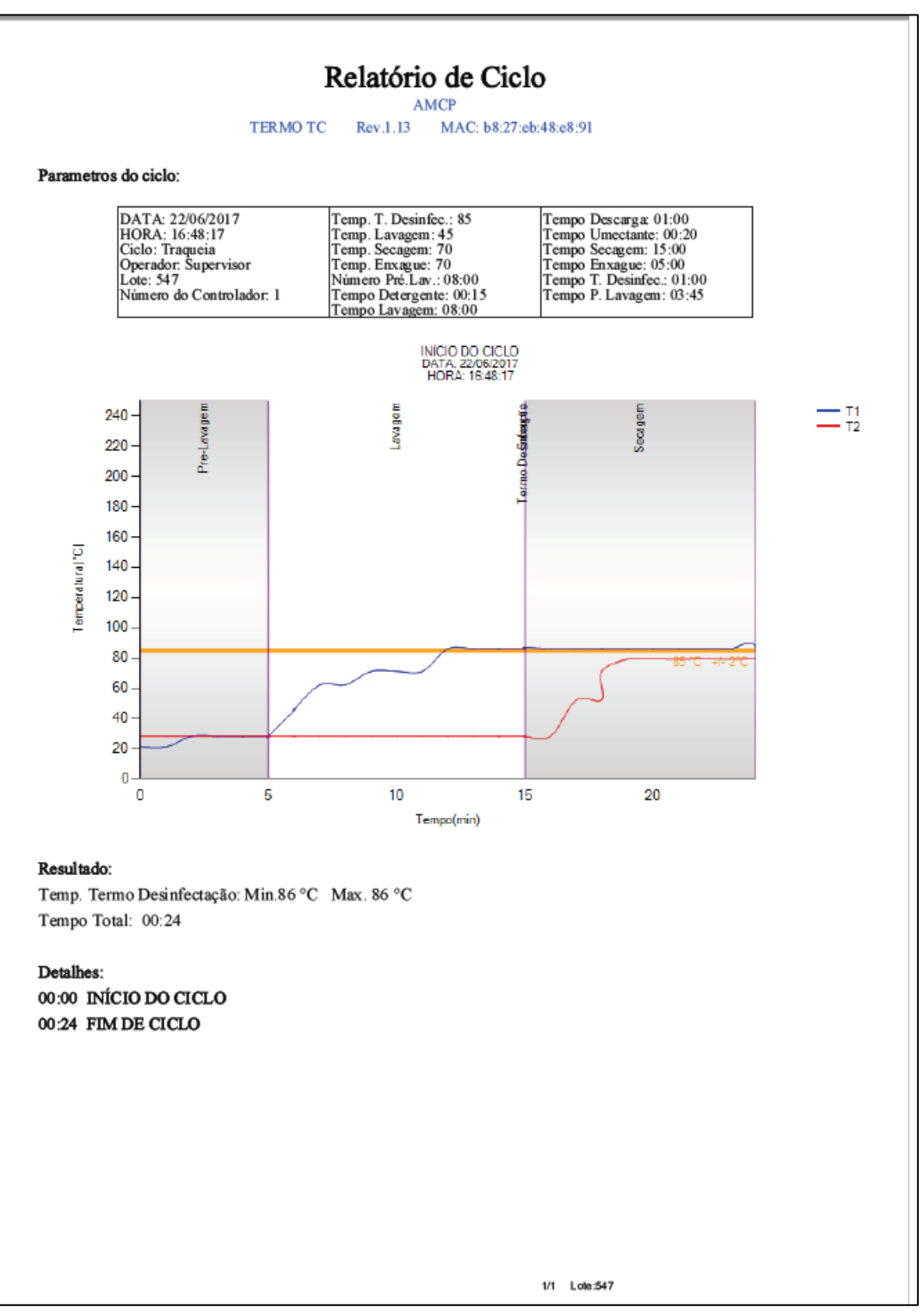

*Figura 13 - Relatório Gráfico MEGA-CA TERMO*

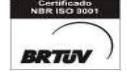

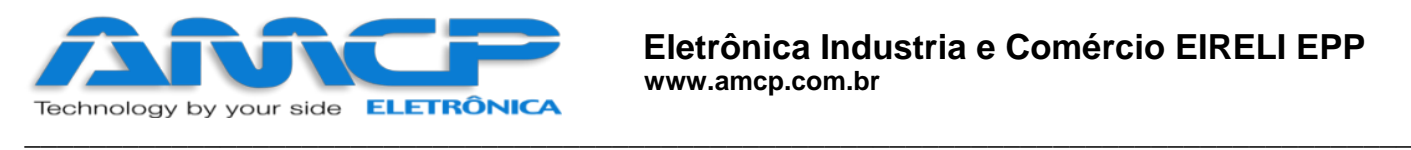

### <span id="page-15-0"></span>Relatório Numérico - Exemplos

|                               |         |      | <b>AMCP</b> |                               |                                           |       |      |        |             |              | 00:53              | 136  | 0.04 | 3,00 |            |
|-------------------------------|---------|------|-------------|-------------------------------|-------------------------------------------|-------|------|--------|-------------|--------------|--------------------|------|------|------|------------|
| MEGA-CA TC                    |         |      |             | 00:13                         | 52                                        | 0.80  | 3,00 |        |             | 00:54        | 136                | 0.08 | 3,00 |      |            |
| MAC:B8:27:EB:48:E8:91         |         |      |             |                               | 00:14                                     | 52    | 0.80 | 3,00   |             |              | 00:55              | 136  | 0,08 | 3,00 |            |
| Rev.1.32                      |         |      |             |                               | 00:15                                     | 52    | 0.76 | 3,00   |             |              | 00:56              | 136  | 0.08 | 3,00 |            |
|                               |         |      |             |                               | 00:16                                     | 52    | 0,80 | 3,00   |             |              | 00:57              | 136  | 0.08 | 3,00 |            |
|                               |         |      |             |                               | 00:17                                     | 52    | 0.80 | 3,00   |             |              | 00:58              | 136  | 6,08 | 3.00 |            |
|                               |         |      |             |                               | 00:18                                     | 71    | 0,80 | 3,00   |             |              | $00 - 59$          | 136  | 0,08 | 3,00 |            |
|                               |         |      |             |                               | 00:19                                     | 聊     | 0,76 | 3,00   |             |              | 00:60              | 136  | 0,08 | 3,00 |            |
| Ciclo: Pacotes                |         |      |             |                               | $00-20$                                   | 89    | 0,76 | 3,00   |             |              | 01:01              | 136  | 0.08 | 3,00 |            |
| Operador: Supervisor          |         |      |             |                               | 00:21                                     | 101   | 0.36 | 3,00   |             |              | 01:02              | 136  | 0,08 | 3,00 |            |
| Lote: 126                     |         |      |             |                               | 00:22                                     | 10t   | 0.32 | 3,00   |             |              | 01:03              | 136  | 0.08 | 3.00 |            |
| Número do Controlador: 1      |         |      |             |                               | $00 - 23$                                 | 112   | 0.28 | 3,00   |             |              | 01:04              | 136  | 0.08 | 3,00 |            |
|                               |         |      |             |                               | 00:24                                     | 128   | 0.32 | 3,00   |             |              | 01:05              | 136  | 0,08 | 3,00 |            |
|                               |         |      |             |                               | 00:25                                     | 133   | 0.28 | 3,00   |             |              | 01:06              | 136  | 0.08 | 3,00 |            |
| Pré-Vácuo Pulsante: Sim       |         |      |             |                               | seeres Esterilizando <sup>44</sup>        |       |      |        |             |              | 01:07              | 136  | 0.08 | 3,00 |            |
| Temp. de Esterilização: 134   |         |      |             |                               | Tempo                                     | Τt    | Pint | Pext   | F0          |              |                    |      |      |      |            |
| Tempo de Esterílização: 10:00 |         |      |             |                               | 00:25                                     | 136   | 0.28 | 3,00 0 |             |              |                    |      |      |      |            |
| Tempo de Secagem: 20:00       |         |      |             |                               | 00:25 FALHA DE PRESSÃO DE C.I.            |       |      |        |             |              |                    |      |      |      |            |
| Tempo de Resfrianento: 00:00  |         |      |             |                               | 00:25<br>Temino: FALHA DE PRESSÃO DE C.I. |       |      |        |             |              | FIM DO CICLO       |      |      |      |            |
| Presido Camara Inter.: 2.20   |         |      |             |                               | $00-26$<br>136<br>1,24<br>3,00 10.54      |       |      |        |             |              |                    |      |      |      |            |
| Pressão Cam. Ext.: 2.50       |         |      |             |                               | SÃO DE C.L<br>00:26 FALHA DE PRES         |       |      |        |             |              | DATA: 22/06/2017   |      |      |      |            |
| Pressão de Alamse: 1.00       |         |      |             | $00-27$                       | 136                                       | 1.20  | 3,00 | 42.16  |             | HORA: 15-40  |                    |      |      |      |            |
|                               |         |      |             |                               | 00:28                                     | 136   | 1.20 | 3.00   | 73,78       |              |                    |      |      |      |            |
|                               |         |      |             |                               | 00:29                                     | 136   | 1,20 | 3,00   | 105.4       |              | Tempo Total: 01:07 |      |      |      |            |
|                               |         |      |             |                               | 00:30                                     | 136   | 1,20 |        | 137.03      |              |                    |      |      |      |            |
| Canal de referência: TI       |         |      |             |                               |                                           |       | 3,00 |        |             |              |                    |      |      |      |            |
|                               |         |      |             |                               | 00:31                                     | 136   | 1,20 | 3,00   | 163,38      |              | OP.:               |      |      |      |            |
|                               |         |      |             |                               | 00:32                                     | 136   | 1.20 | 3,00   | 195         |              |                    |      |      |      |            |
| * INICIO DO CICLO *           |         |      |             |                               | 00:11                                     | 136   | 1.20 | 3.00   | 226.62      |              |                    |      |      |      |            |
| DATA: 22/06/2017              |         |      |             |                               | 00:34                                     | 136   | 1.20 | 3.00   | 258.25      |              |                    |      |      |      |            |
|                               |         |      | HORA: 14:33 |                               | 00:15                                     | 136   | 1,20 |        | 3.00 289,87 |              |                    |      |      |      |            |
|                               |         |      |             | F0 Total: 321.49              |                                           |       |      |        |             | Sup.         |                    |      |      |      |            |
|                               |         |      |             | ****** Descarga ************* |                                           |       |      |        |             |              |                    |      |      |      |            |
|                               |         |      |             |                               | Tempo                                     | TI    | Pin  | Pext   |             |              |                    |      |      |      |            |
| Тепро                         | TI      | Pint | Pext        |                               | 00:35                                     | 136   | 1.16 | 2.96   |             |              |                    |      |      |      |            |
| 00:00                         | 29      | 0.08 | 0.04        |                               | $00-36$                                   | 136   | 1,20 | 3,00   |             |              |                    |      |      |      |            |
| намали Рус-удсца платительна  |         |      |             |                               | 00:37                                     | 136   | 1,20 | 3,00   |             |              |                    |      |      |      |            |
| Tempo                         | TI      | Pine | Pest        |                               | 00:38                                     | 136   | 1.16 | 3,00   |             |              |                    |      |      |      |            |
| 00:00                         | 29      | 0.04 | 2.84        |                               | 00:39                                     | 136   | 1.20 | 3,00   |             |              |                    |      |      |      |            |
| 00:01                         | 29      | 0.08 | 2.96        |                               | 00:40                                     | 136   | 1.20 | 3,00   |             |              |                    |      |      |      |            |
| 00:02                         | 29      | 0,20 | 3,00        |                               | 00:41                                     | 136   | 1,20 | 3,00   |             |              |                    |      |      |      |            |
| 00:03                         | 29      | 0.24 | 3,00        |                               | 00:42                                     | 136   | 1.20 | 3,00   |             |              |                    |      |      |      |            |
| 00:04                         | 28      | 0.64 | 2,96        |                               | 00:43                                     | 136   | 1.20 | 3,00   |             |              |                    |      |      |      |            |
| 00:05                         | 28      |      |             |                               | 00:44                                     | 136   | 1.20 | 3,00   |             |              |                    |      |      |      |            |
|                               |         | 1.36 | 3,00        |                               | 00:45                                     | 136   | 1.20 | 3,00   |             |              |                    |      |      |      |            |
| 00:06                         | 28      | 0.00 | 3,00        |                               | 00:46                                     | 136   | 1.20 | 3.00   |             |              |                    |      |      |      |            |
| 00:07                         | $_{28}$ | 0,40 | 3,00        |                               | 00:47                                     | 136   | 1,20 | 3,00   |             |              |                    |      |      |      |            |
| 00:08                         | 23      | 0.44 | 3,00        |                               | <b>FREEFER SOCIATION</b>                  | ***** |      |        |             |              |                    |      |      |      |            |
| ****** Aquecimento *          |         |      |             |                               | Tempo                                     | TI    | Pint | Pext   |             |              |                    |      |      |      |            |
| Tempo                         | TI      | Pier | Peut        |                               | 00:47                                     | 136   | 0.32 | 3.00   |             |              |                    |      |      |      |            |
| 00:09                         | 31      | 0,80 | 3,00        |                               | 00:48                                     | 136   | 0.08 | 3,00   |             |              |                    |      |      |      |            |
| 00:09                         | 31      | 0.80 | 3,00        |                               | 00:49                                     | 136   | 0.08 | 3,00   |             |              |                    |      |      |      |            |
| 00:10                         | 43      | 0,76 | 3,00        |                               | 00:50                                     | 136   | 0,08 | 3,00   |             |              |                    |      |      |      |            |
| 00:11                         | 43      | 0.80 | 3,00        |                               | 00:51                                     | 136   | 0,08 | 3,00   |             |              |                    |      |      |      |            |
| 00:12                         | 52      | 0.80 | 3,00        |                               | 00:52                                     | 136   | 0,08 | 3,00   |             |              |                    |      |      |      |            |
|                               |         |      |             |                               |                                           |       |      |        |             |              |                    |      |      |      |            |
|                               |         |      |             | 1/3 Limiton                   |                                           |       |      |        |             | 2/3 Link 126 |                    |      |      |      | 33 Low 126 |

*Figura 14 - Relatório Numérico MEGA-CA TC*

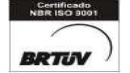

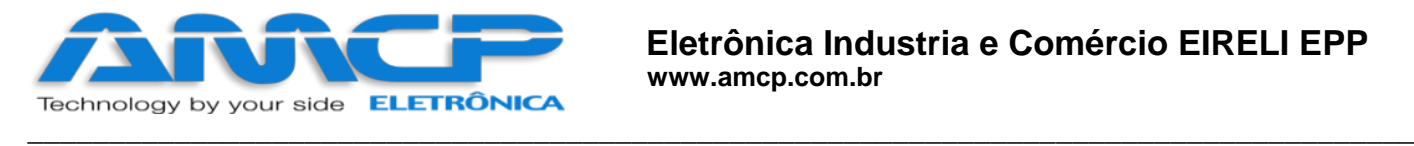

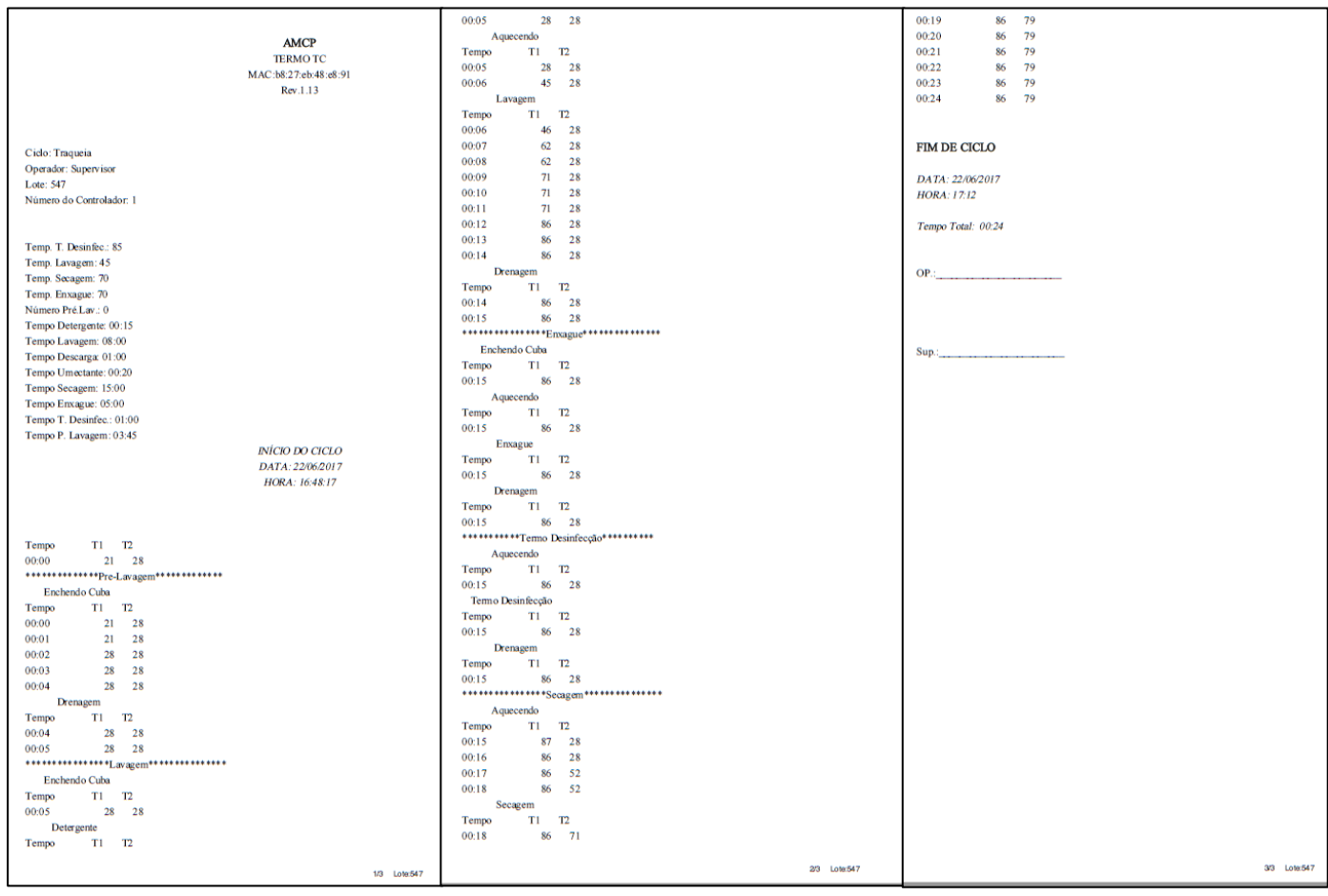

*Figura 15 - Relatório Numérico MEGA-CA TERMO*

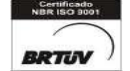